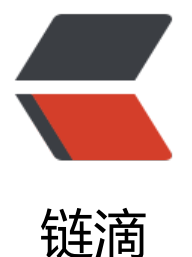

# linux 服务器新增 [SVN](https://ld246.com) 用户并分配权限组

作者: lonelyant

- 原文链接:https://ld246.com/article/1557726377813
- 来源网站:[链滴](https://ld246.com/member/lonelyant)
- 许可协议:[署名-相同方式共享 4.0 国际 \(CC BY-SA 4.0\)](https://ld246.com/article/1557726377813)

## **查看SVN安装路径**

find / -name svn

## **新增用户**

进入svn安装路径下的conf文件文件夹,正常情况下目录结构如下:

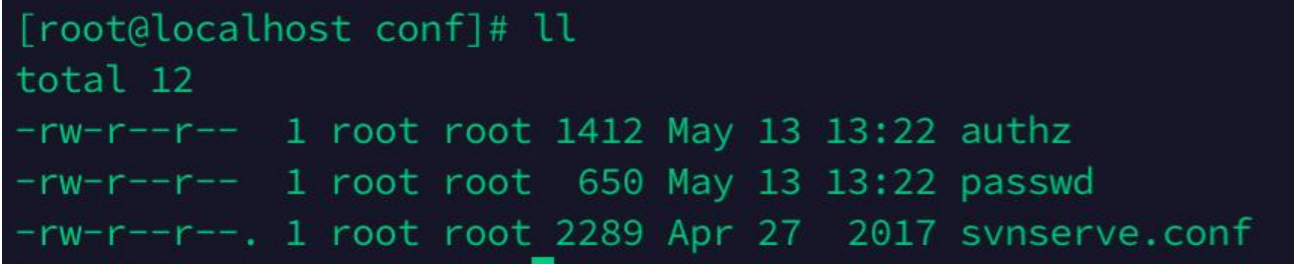

#### **编辑 passwd 文件**

vim passwd, 在 [users] 下以键值对的形式追加需要添加的用户名与密码

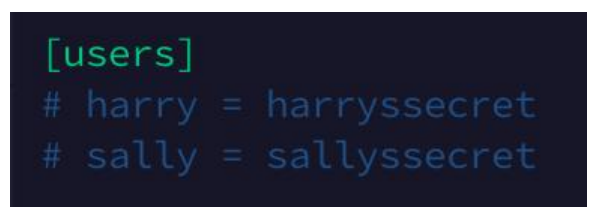

不要真的把井号写进去了 -. wq保存退出

#### **编辑 authz 文件**

vim authz, 在 [groups] 下对应权限组内追加新增的用户名

```
[aliases]
[groups]
admin = u.u.jl, jul.s.kk/shi.g<br>software = 1'1, juli, livining, liului.t.u.juliang.c.c.a., sacadmit.jgodhongtel, hete, taluehao, shente a
hardware = \pm \sqrt{m}, \frac{1 - \epsilon}{2} and \frac{1 - \epsilon}{2}solution = f = 1 and 1 = 1\thetaadmin = rw
ı
[svn1:/解决方案]
\text{d}admin = rw
@solution = rw[svn1:/软件研发]
\text{Qadmin} = \text{rw}[svn1:/硬件研发]
\thetaadmin = rw
@hardware = rw
```
wq保存退出

**重启服务**

重启服务使修改生效

[root@localhost conf]# pwd /opt/svn/repos/svn1/conf

可以看到我的SVN安装路径是 /opt/svn/repos,于是

killall svnserve

sudo svnserve -d -r /opt/svn/repos